# Tham dự cuộc hẹn của quý vị thông qua Cuộc gọi Video

# **Nếu thích hơp, quý vị có thể tham vấn bác sỹ trên trực tuyến thông qua cuộc video gọi** The Royal Children's Hospital<br>
Nếu thích hợp, quý vị có thể tha<br>
bác sỹ trên trực tuyến thông qu<br>
gọi video<br>
Gọi video<br>
Gọi video thuận tiện như gọi điện t<br>
cộng thêm giá trị của giao tiếp mặt<br>
Nó có thể giúp quý vị tiết k

Gọi video thuận tiện như gọi điện thoại, cộng thêm giá trị của giao tiếp mặt đối mặt

Nó có thể giúp quý vi tiết kiệm thời gian và tiền bạc, và đem sự chăm sóc đến tận nhà quý vị

# Tôi đến đâu để tham dự cuộc hẹn?

Để tham dự cuộc hẹn, quý vị hãy đến:

Thay vì đi đến cuộc hẹn của mình, quý vị vào khu vực chờ đợi trực tuyến của phòng khám.

Khi quý vị truy cập vào dịch vụ y tế sẽ được thông báo và bác sĩ sẽ tham gia cùng với quý vi khi sẵn sàng.

Không cần phải tao một tài khoản. Những thông tin quý vị nhập vào sẽ không được lưu trữ.

# Tôi cần làm gì để thực hiện cuộc gọi video?

# **Có kết nối internet tốt**

Nếu quý vi có thể xem video trực tuyến (ví dụ: YouTube) thì quý vị có thể gọi video

Một nơi riêng tư đầy đủ ánh sáng để quý vi không bị làm phiền trong quá trình tham vấn bác sỹ

# **Một trong những thứ sau:**

- · Trình duyệt Google Chrome (nên có) hoặc Firefox trên máy tính để bàn hoặc xách tay (Windows hoặc MacOS), hoặc máy tính bảng hoặc điện thoại thông minh Android
- · Trình duyệt Safari trên máy tính để bàn hoặc xách tay Apple (MacOS), hoặc iPad hoặc iPhone

# **Camera, loa và micrô**

(đã được tích hợp vào máy tính xách tay hoặc thiết bị di đông)

Hãy xem trang sau để biết thêm thông tin về cách thực hiện một cuộc gọi video.

#### **Nó có an toàn không?**  $\mathbf{a}$

Gọi video thì an toàn; sự riêng tự của quý vi được bảo vê. Quý vi có phòng video riêng và chỉ những bác sĩ có thẩm guyền mới vào được.

## **Một cuộc gọi video mất bao nhiêu tiền?**  $\blacktriangle$

Gọi video thì miễn phí (trừ tiền sử dụng internet của quý vị). Tuy nhiên, các chi phí tham vấn bác sỹ thông thường - nếu có - vẫn sẽ áp dung.

# **EXECUTE:** Tôi sẽ sử dụng bao nhiêu dữ liệu internet?

Quý vi không sử dung bất cứ dữ liệu nào trong thời gian chờ bác sĩ vào.

Một cuộc tham vấn video sử dung chưa tới một nửa số dữ liệu quý vị dùng để xem một video có độ Phân giải Cao trên YouTube\*.

Quý vi sẽ sử dụng ít dữ liệu hơn nữa nếu kết nối internet tốc độ thấp, hoặc sử dụng máy tính, máy tính bảng, hoặc điện thoại thông minh công suất yếu. Những yếu tố này cũng có thể làm giảm chất lượng cuộc gọi nói chung.

Dữ liệu sử dụng tăng lên khi có nhiều hơn hai người tham gia cuộc gọi.

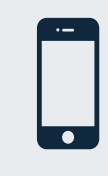

Người dùng điện thoại thông minh & **bảng tính máy** Nếu có thể, quý vị hãy kết nối với mạng Wi-Fi ở nhà hoặc công sở để tránh sử dung dữ liệu

 *PC một trên MB 450 và động di bị thiết một trên MB 230 khoảng vào Nó*\* cho một cuộc gọi 20 phút, tương tư như Skype® hoặc FaceTime®.

điên thoại di đông của quý vi.

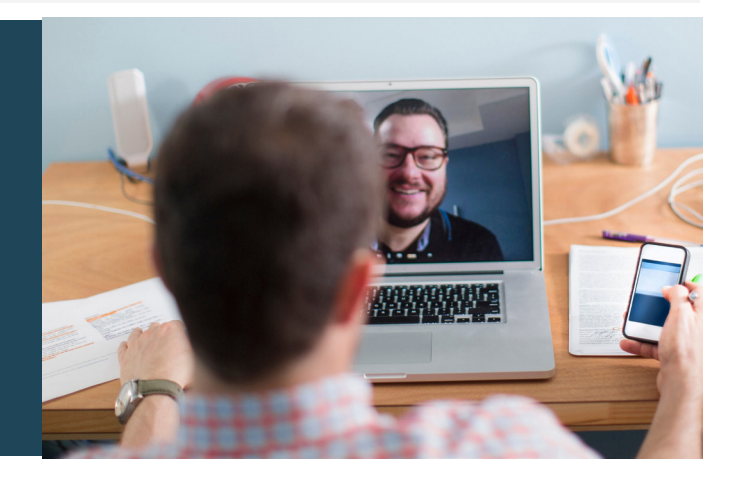

# Hãy sẵn sàng để thực hiện cuộc gọi video

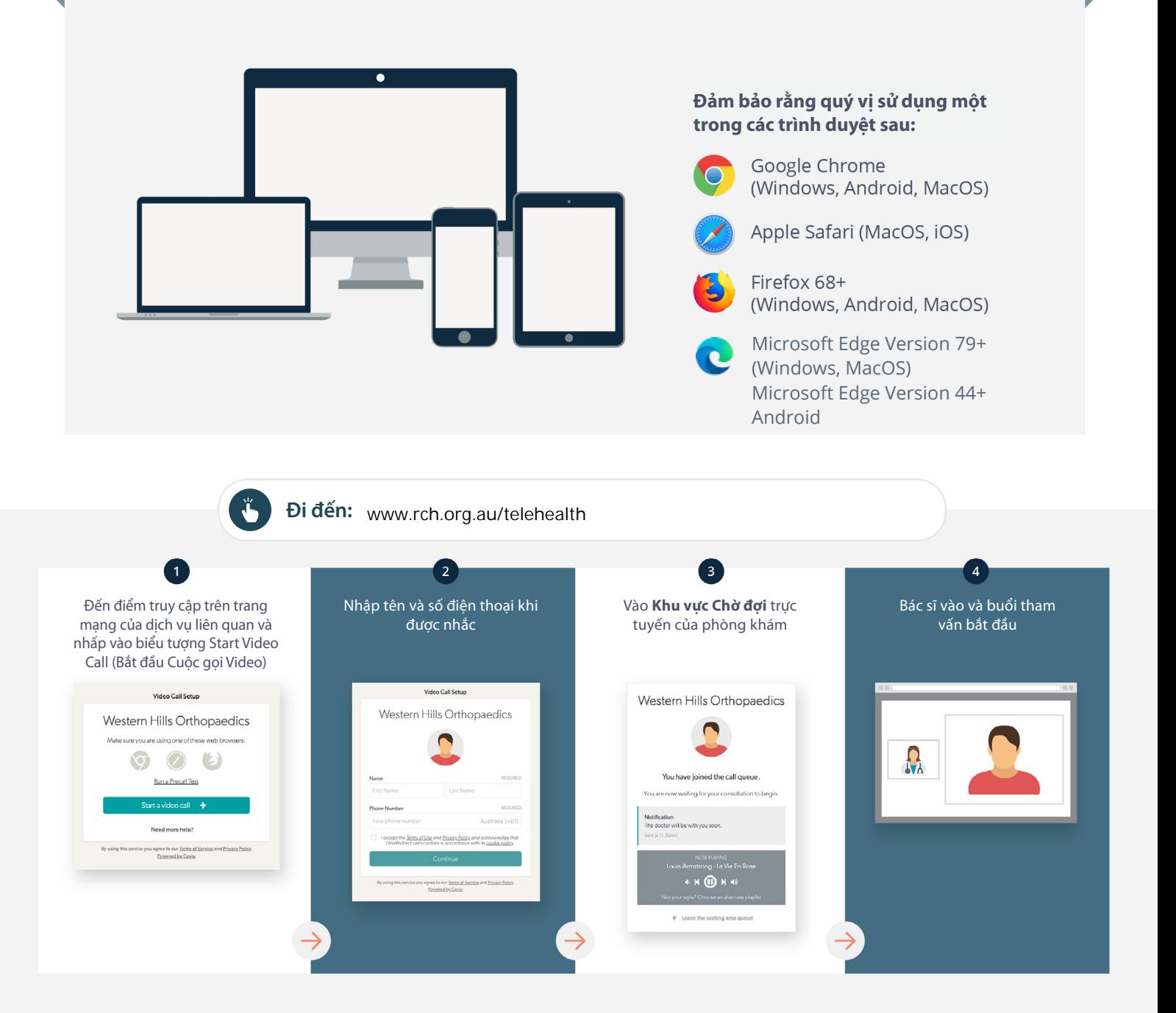

#### **Tôi phải làm gì nếu có trục trặc?**  $\mathbf{\mathsf{I}}$

**tim** Truy cập https://vcc.healthdirect.org.au/troubleshooting

# *Bể* biết thêm thông tin

RCH Telehealth Coordinator (03) 9345 4645

RCH Interpreter Services (03) 9345 4197

This translation was provided courtesy of

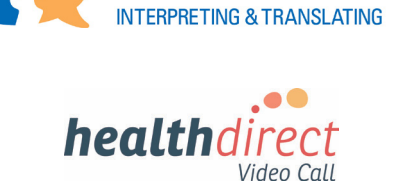

# **Attending your appointment Call Video a via**

# The Royal Children's Hospital

# Where appropriate, you can have your consultation online via a video call

Video calling is as convenient as a phone call, with the added value of face-to-face communication.

It can save you time and money. and brings your care closer to home.

# Where do I go to attend my appointment?

## To attend your appointment, go to:

www.rch.org.au/telehealth

Instead of travelling to your appointment. you enter the clinic's waiting area online.

The health service is notified when you arrive, and your clinician will join you when ready.

There is no need to create an account. No information you enter is stored.

# What do I need to make a video call?

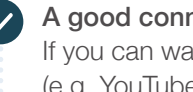

A good connection to the internet If you can watch a video online (e.g. YouTube) you can make a video call

A private, well-lit area where you will not be disturbed during the consultation

## One of these:

- Google Chrome web browser (recommended) or Firefox web browser on a desktop or laptop (Windows or MacOS), or on an Android tablet or smartphone
- Safari web browser on an Apple desktop or laptop (MacOS), or iPad or iPhone

Web-camera, speakers and microphone (already built into laptops or mobile devices)

See over for more information on how to make a video call.

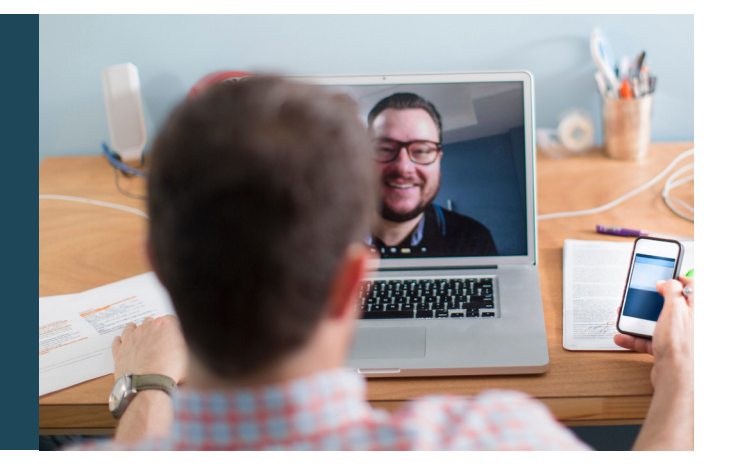

# $\int$  Is it secure?

Video calls are secure; your privacy is protected. You have your own private video room, that only authorised clinicians can enter.

## $\boldsymbol{\zeta}$ How much does a video call cost?

The video call is free (except for your internet usage). However, the regular costs – if any – of a medical consultation still apply.

# **• How much internet data will I use?**

You don't use any data while waiting for a clinician to join vou.

A video consultation uses less than half of the data you would use while watching a YouTube video in High Definition\*.

Data use is less on lower-speed internet connections, or if you're using a less powerful computer, tablet, or smartphone. These factors can also reduce the overall quality of the call.

Data use increases when there are more than two participants in the call.

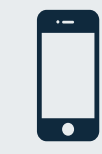

# Smartphone & tablet users

If you can, connect to a home or work Wi-Fi network to avoid using your mobile data allowance.

 *PC a on MB 450 and ,device mobile a on MB 230 about s'That* \**for a 20 minute call, which is similar to Skype® or FaceTime®.* 

# **Get ready to make video calls Make sure that you use one of the** following web browsers: Google Chrome Version 72+ (Windows, Android, MacOS) Apple Safari Version 11.4+ (MacOS, iOS) Firefox Version 68+ (Windows, Android) Microsoft Edge Version 79+ (Windows, MacOS) Microsoft Edge Version 44+ Android Go to www.rch.org.au/telehealth  $\blacktriangleright$  $\overline{\mathbf{1}}$  $\overline{\mathbf{3}}$  $\overline{a}$ Go to the entry point on the Enter name and phone Enter the clinic's online Clinician arrives and the service's website and click number when prompted **Waiting Area** consultation proceeds the Start Video Call icon **You Call Stup** California Western Hills Orthopaedics Western Hills Orthopaedics Western Hills Orthopaedics  $000$ **Ballet Book Red**

# **!** What do I do if something is not working?

• Go to https://vcc.healthdirect.org.au/troubleshooting

# More information

RCH Telehealth Coordinator (03) 9345 4645

RCH Interpreter Services (03) 9345 4197

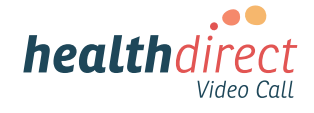